## TILMELD TURNERING

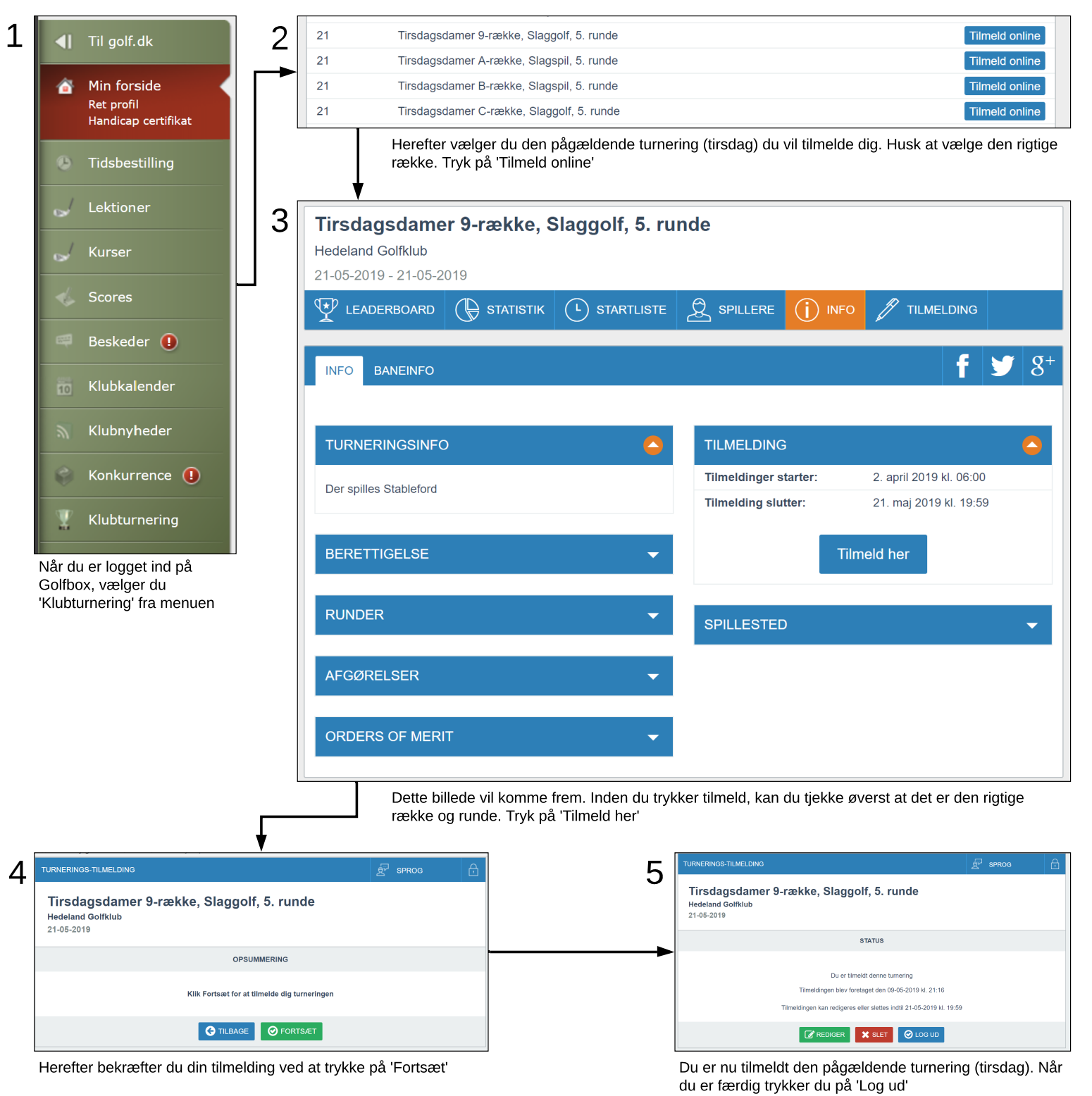

## SLET TILMELDING

Følg trin 1-3. Når du trykker 'Tilmeld her' kommer boks/trin nr. 5, og i stedet for at trykke 'Log ud', skal du trykke på 'Slet', hvorved nedenstående boks kommer frem. Tryk 'Ja' for at slette din tilmelding til turneringen (tirsdagen).

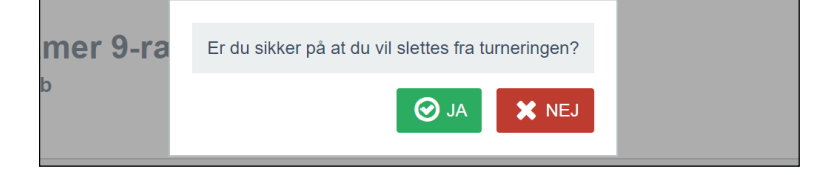